## **TD GNU Radio / HackRF One**

HackRF One: an open source SDR platform

HackRF One from Great Scott Gadgets is a Software Defined Radio peripheral capable of transmission or reception of radio signals from 1 MHz to 6 GHz. Designed to enable test and development of modern and next generation radio technologies, HackRF One is an open source hardware platform that can be used as a USB peripheral or programmed for stand-alone operation.

 1 MHz to 6 GHz operating frequency half-duplex transceiver up to 20 million samples per second 8-bit quadrature samples (8-bit I and 8-bit Q) compatible with GNU Radio, SDR#, and more software-configurable RX and TX gain and baseband filter software-controlled antenna port power (50 mA at 3.3 V) SMA female antenna connector SMA female clock input and output for synchronization convenient buttons for programming internal pin headers for expansion Hi-Speed USB 2.0 USB-powered open source hardware

Spec de la carte :<https://greatscottgadgets.com/hackrf/>

Wiki doc :<https://github.com/mossmann/hackrf/wiki>

PSA4-5043+

Pour installer les drivers, modules et libs : # apt update # apt upgrade # apt install gqrx-sdr gr-osmosdr hackrf libhackrf0 libhackrf-dev \ soapysdr-module-hackrf python-pyaudio

1) Connectez la carte. Testez sa présence avec la commande hackrf\_info

2) Lancez GRC. Nous allons créer un récepteur de radio FM.

Créez les variables sample\_rate (5M), audio\_rate (48k) et fm\_sample (500k).

Créez un slider WX GUI volume (de 0 à 10, défaut = 1) et un slider freq (de 80M à 180M, défaut = 105.1M).

3) Créez un bloc **osmocom Source** avec un **Sample Rate** à sample\_rate et une **fréquence** à freq.

4) Créez un bloc **Low Pass Filter** de **Gain** 1, de décimation **int**(sample\_rate/fm\_sample), de **Sample Rate** à sample\_rate et **Cutoff freq** 100k.

5) Connectez la sortie de la source dans l'entrée du LPF via un lien *complex float 32*.

6) Créez un bloc **WBFM Receive** avec un **Quadrature Rate** de fm\_sample et une **audio decimation** de 10.

7) Créez un bloc **Rational Resampler** avec **interpolation int**(audio\_rate/1000) et **decimation int**(fm\_sample/10000).

8) Connectez la sortie du WBFM dans l'entrée du Resampler via un lien *real float*.

9) Créez un bloc **Audio Sink** avec un **sample rate** à **int**(audio\_rate).

- 10) Créez un bloc **Constant Source** avec **constant** à volume.
- 11) Créez un bloc **Multiply**.
- 12) Connectez la sortie du **Resampler** dans l'entrée du **Multiply** via un lien *real float*.

13) Connectez la sortie du **Constant Source** dans l'entrée du **Multiply** via un lien *real float*.

14) Connectez la sortie du **Multiply** dans l'entrée du **Audio Sink** via un lien *real float*.

15) Créez un bloc **WX GUI FFT Sink** pour visualiser le spectre.

16) Régler la fréquence de la porteuse avec le slider freq pour capter une radio et le volume du son avec le slider volume.

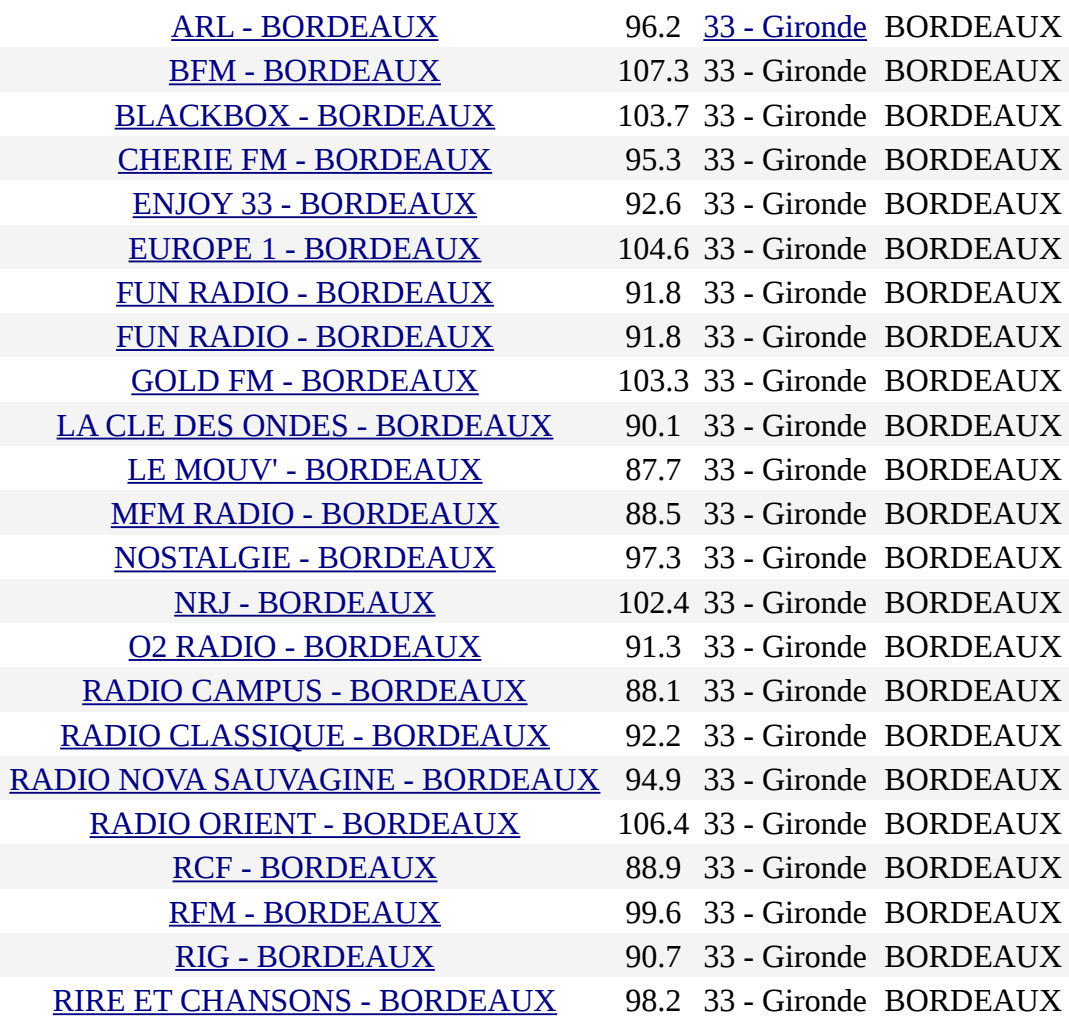

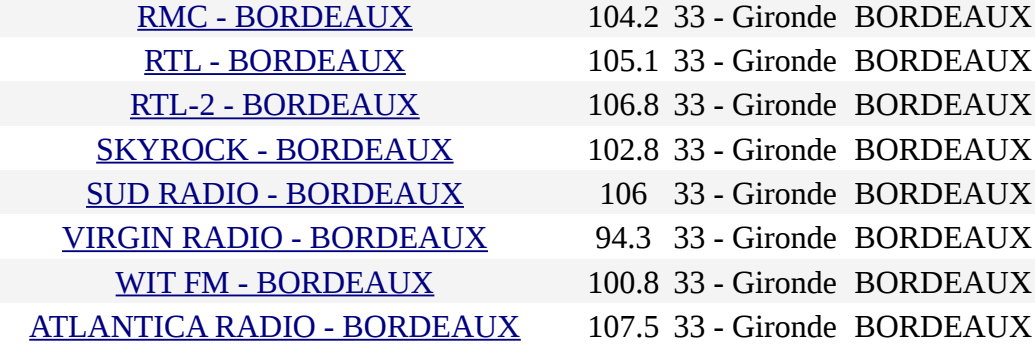